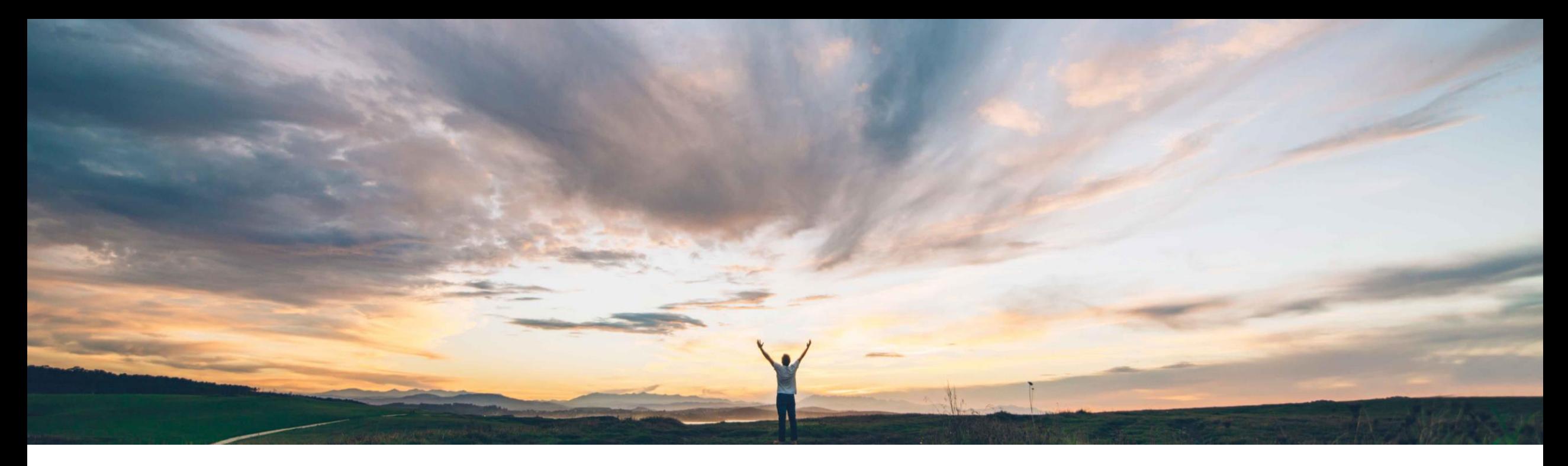

### SAP Ariba

# 機能の概要 拒否されたサービスシート (SES) の編集および再提出

Roberto Valdovinos、SAP Ariba 一般提供予定: 2018 年 11 月

CONFIDENTIAL

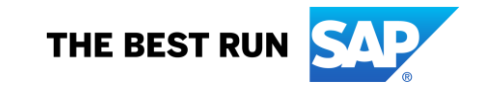

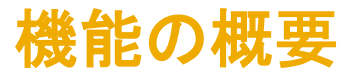

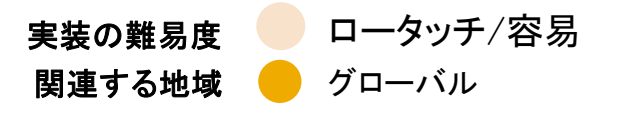

# 新機能: 拒否されたサービスシート (SES) の編集および再提出

#### お客様の課題

#### SAP Ariba でこの課題に対応

Ariba Network において、以下の場合にサービスシート の状況が [却下] として表示されていました。

- ERP でサービスシートが拒否された場合 (技術的な検 証)
- バイヤーがサービスシートを却下した場合 (商業的な 検証)

両方の場合とも、サービスシートの状況は [却下] に変更 されましたが、サプライヤには拒否されたのか却下され たのかを識別する方法がありませんでした。サプライヤ は、実際の理由を知るためにバイヤーに問い合わせる 必要がありました。

#### ソリューション領域

バイヤーが却下したサービスシートと ERP システムで拒 否されたサービスシートを、サプライヤが区別できるよう になります。バイヤーの管理者が許可している場合、サ プライヤは拒否されたサービスシートを編集して再提出 することもできます。

この機能により、新しい状況「外部システムでの処理エ ラー」が作成されます。

#### 実装に関する情報

#### 実現される主なメリット

この機能により、Ariba Network で処理を行っているサプ ライヤが、ERP へのプッシュ時に起こりうるサービスシート の問題を特定して修正できるようになります。

#### 前提条件および制限事項

業務的購買/Ariba Network ファント この機能は、通常の設定で「オン」になっています。 このERP との統合を行うには、CIG または CI9 SP2 HF14 が 必要となります。

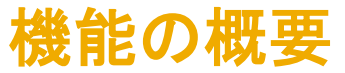

# 新機能: 拒否されたサービスシート (SES) の編集および再提出

## ユーザーインターフェイスの変

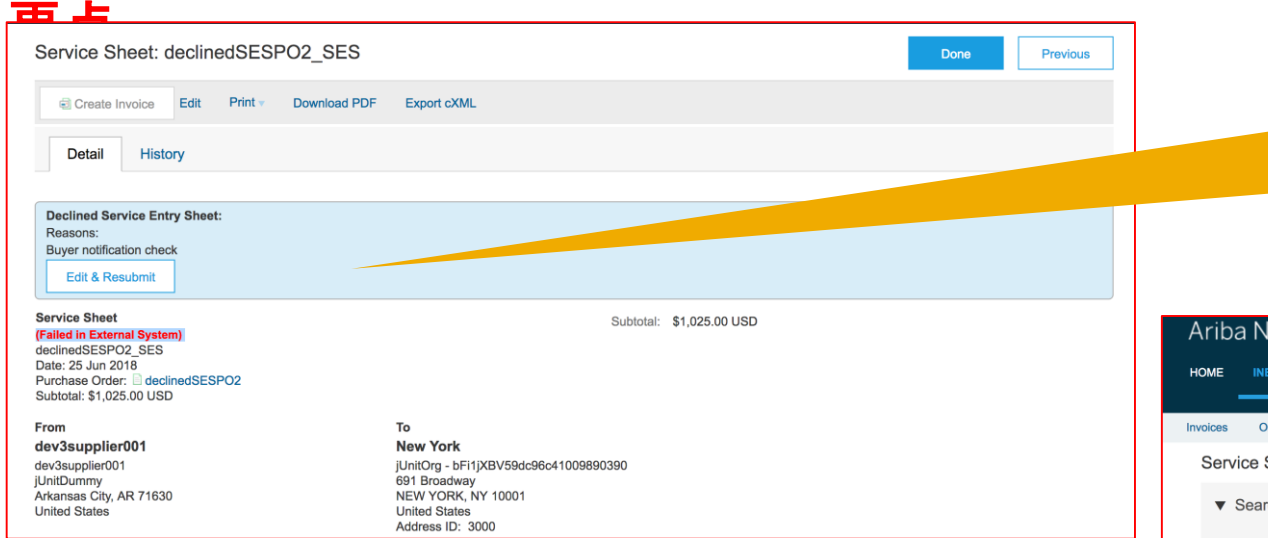

[サービスシート] ページの [検索フィルタ] セ クションで、[状況] プルダウンリストに [外部 システムでの処理エラー] 状況が表示される ようになります。

Ariba Network では、拒否されたサービス シートに対し、[サービスシート] ページの [詳 細] タブに [拒否されたサービスシート] セク ションが表示されます。

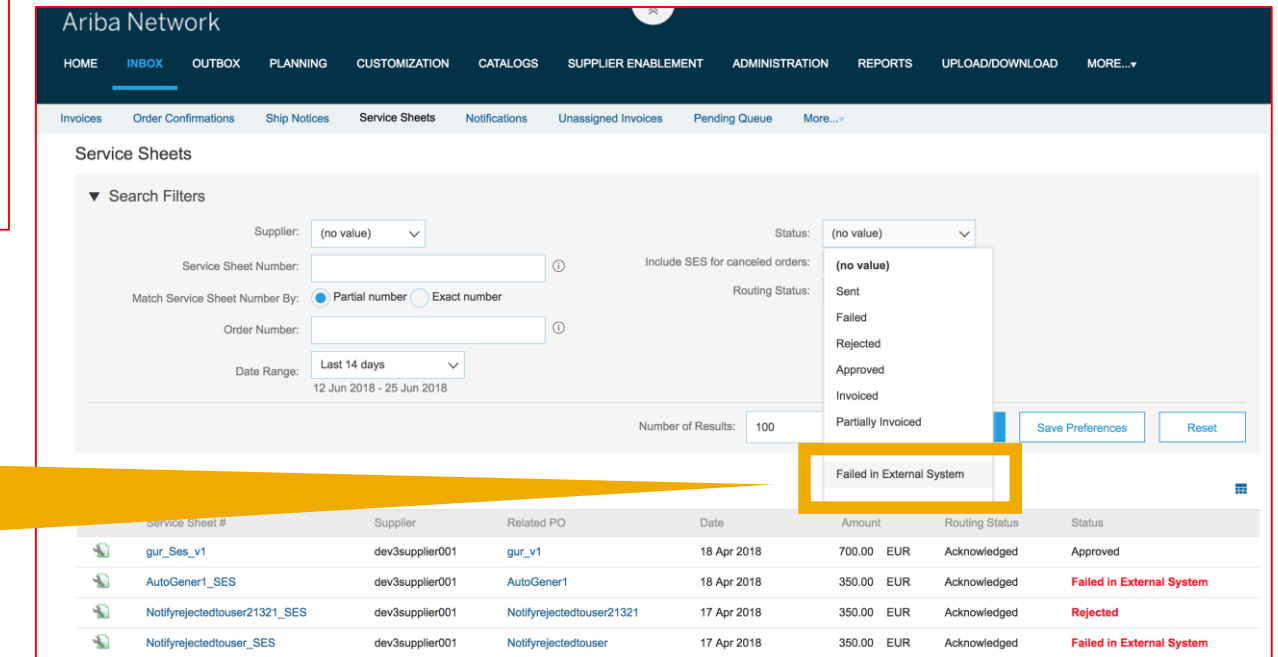

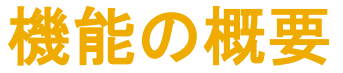

# 新機能: 拒否されたサービスシート (SES) の編集および再提出

### 管理者に関連する変更点

### [通知] ページの [ネットワーク] タブにある [サービスシート処理失敗] のオプションが変更され、 拒否されたサービスシートが追加されています。改訂された通知ルールは、以下のとおりです。

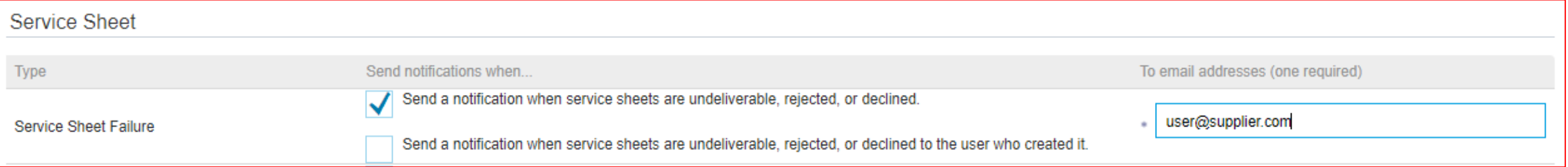

Ariba Network において、[通常設定の取引ルー ル] ページの [サービスシート番号を再使用す ることをサプライヤに許可する] ルールに [外部 システムでの処理エラー] オプションが表示され ています。

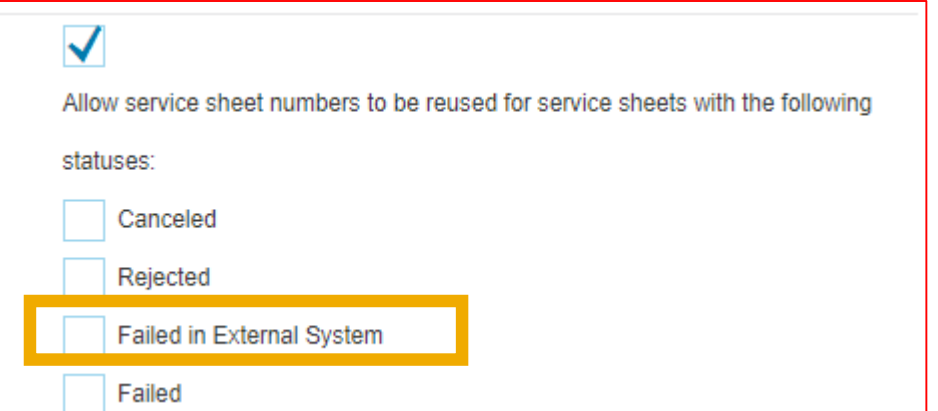